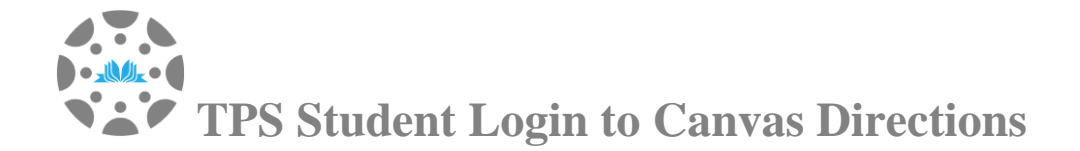

**When you receive your Chromebook, please verify that you are able to log into Canvas. You will access all of your courses through Canvas.** 

- 1. Go to **[www.tulsaschools.org/canvas](http://www.tulsaschools.org/canvas)**
- 2. Select '**Student**'
- 3. Use your **Google K12 email** and **password**
- **Your K12 email is:** first name  $+$  first initial of last name  $+2$ -digit birth month  $+2$ digit birth date +  $@$  student.k12.tulsaschools.org
- Ex: Joshua Carter, June 10, 2005 [josephc0610@student.k12.tulsaschools.org](mailto:josephc0610@student.k12.tulsaschools.org)
- **Your password is**: TPS student ID number (6 digits)

**Some parents and students have emailed about seeing an error when they try to log into the student account.** This typically happens when someone else's Google account (usually Gmail) or Office.com account is logged in on the browser. They'll need to log out of either or both of those platforms **in the browser** they are using and then try to sign in again at [www.tulsaschools.org/canvas.](http://www.tulsaschools.org/canvas)

**Still can't log in?** Be sure that you are using your formal first name, as it appears on your Enrollment and/or PowerSchool.

**If you're still having trouble logging in or need to schedule an appointment for device repair send an email to [studentvl@tulsaschools.org](mailto:studentvl@tulsaschools.org) or call 539-777-1077.**

## **Back to School Week Instructions**

For the 2020-21 school year, Advisory will be a **credit-bearing course.** You will **receive a grade** in the course that counts towards your cumulative GPA, and the grade will be posted to your transcript. In Advisory, you will learn how to access information in support of your learning and will complete various tasks required for graduation.

Once your back to school paperwork is completed, access to powerschool will be available. Login to your powerschool account to view your 20-21 class schedule. Your schedule will include your advisory. If you do not have an advisory on your schedule email Jill Vise at [viseji@tulsaschools.org.](mailto:viseji@tulsaschools.org) **Advisory is mandatory for all students.**

## **Your first scheduled Advisory class will be on September 3 at 8:30 AM**

- 1) 5 minutes prior to the start of class, log into Canvas.
- 2) Select your Advisory Course.
- 3) Find the Zoom link for your Advisory course; click on the link.
- 4) You will be placed in the "Waiting Room"; your teacher will admit you when it is time to begin class.